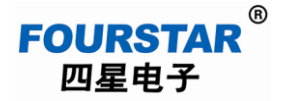

# 四星电子蓝牙串口适配器与手机蓝牙通讯测试

德阳四星电子技术有限公司 2016-08-12

有些时候我们需要用手机来控制附近的设备,利用智能手机的蓝牙功能来对附近的设备串口进 行数据读写、发送或接收控制命令等操作。四星电子的蓝牙串口适配器 FS-BT485A 在设计上考虑到 这种功能,可以与智能手机、电脑、平板电脑、PDA 等进行通讯,通过这些手持设备的 APP 软件, 可以与 FS-BT485A 的串口进行透明数据传输,进而实现与串口连接的设备之间的蓝牙无线通讯。

下面以安卓操作系统的手机为例,介绍四星电子蓝牙串口适配器与安卓手机的蓝牙无线通讯的 使用方法,对于电脑、平板电脑、PDA 等的用法也与此相似。

众所周知,使用 iOS 操作系统的苹果系列产品,如苹果手机、苹果电脑、苹果平板电脑等设备, 只能在这些苹果系列的设备之间进行蓝牙通讯,苹果公司基于自身的考虑不支持与第三方设备进行 蓝牙通讯,因此正常情况下也不支持与 FS-BT485A 通讯,目前需要将手机等设备越狱后才能使用 App Store 中的一些"蓝牙串口助手"来与 FS-BT485A 通讯。

1、设置蓝牙串口适配器 FS-BT485A:

将 FS-BT485A 设置成"从设备",设置串口参数如波特率、数据位(8位,不可更改)、校验位、 停止位这些参数必须与所连接的设备的串口参数相同,并为 FS-BT485A 设置一个 PIN 码,如图 1-1 所示。

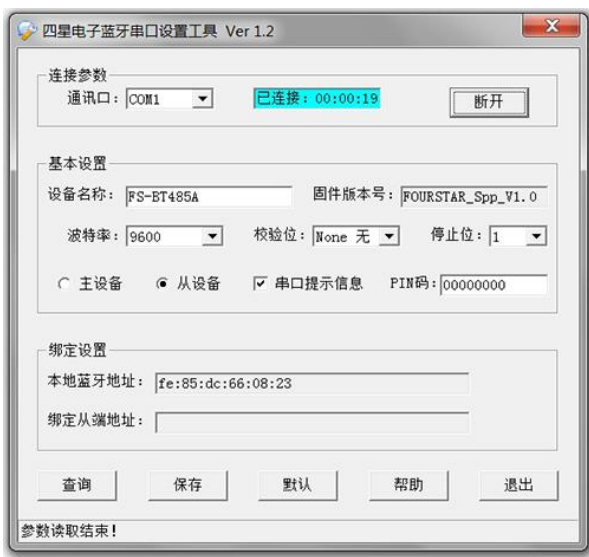

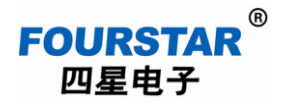

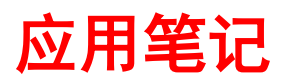

#### 图 1-1 设置 FS-BT485A

设置保存后需将 FS-BT485A 的模式选择开关拨到"DATA"位置, FS-BT485A 进入工作模式, 蓝色指示灯 Link 慢闪, 等待其它蓝牙设备的搜索和连接。

2、连接 FS-BT485A 的串口:

将 FS-BT485A 的串口 (RS232、RS422、RS485 之一) 连接到设备的串口, 如连接到电脑的串 口,通过电脑的串口测试软件来发送和接收数据。这里采用一个简单的方法:将 FS-BT485A 的 RS232 口的2脚(数据接收)和3脚(数据发送)短接,这样一来手机发送给FS-BT485A的数据又从FS-BT485A 返回到手机,在手机上就会看到发送的数据又被原样接收到。

当然你也可以短接 RS422 口的 TXD+和 RXD+、TXD-和 RXD-来进行这样的测试,但 RS485 口的 D+、 D-不能这样做,只能连接到另一个设备来测试。

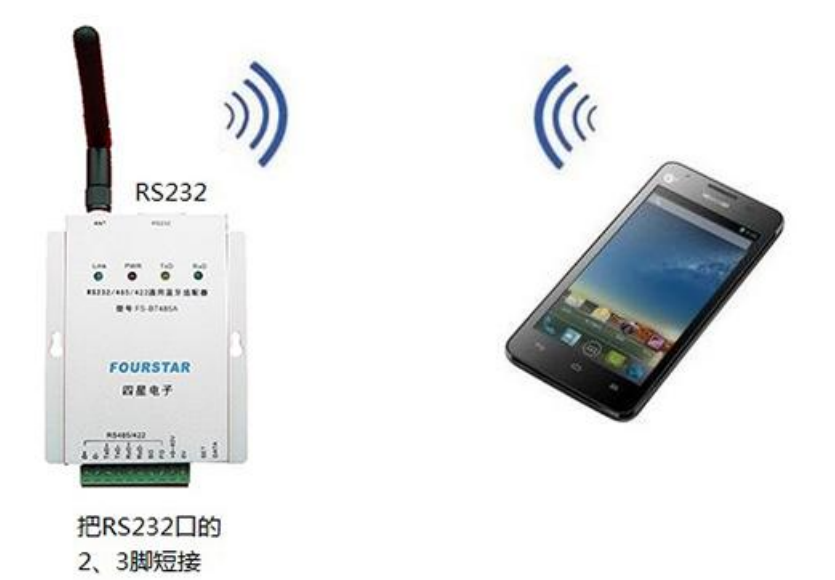

图 2-1 连接 FS-BT485A 的串口

3、蓝牙配对:

打开手机的蓝牙,将手机靠近 FS-BT485A,搜索蓝牙设备,一会儿后屏幕上出现搜索到了 FS-BT485A,点击该设备去配对,配对时要求你输入 PIN 码 (前面在 FS-BT485A 中设置的 PIN 码), 配对成功后会显示已配对的设备。

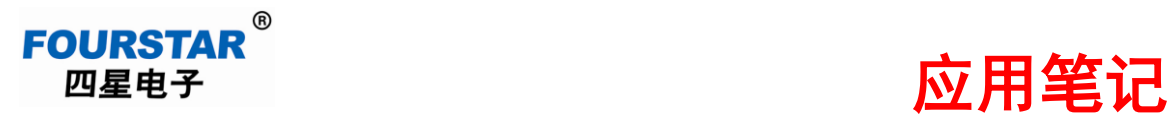

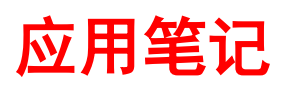

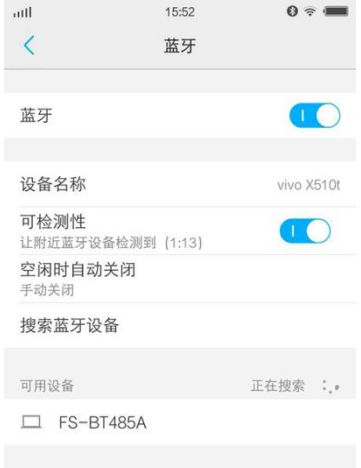

图 3-1 手机搜索蓝牙设备

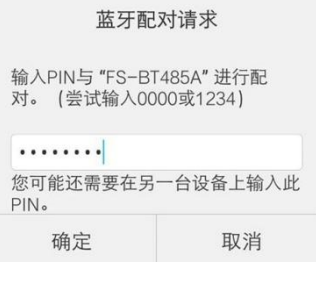

图 3-2 输入 PIN 码配对

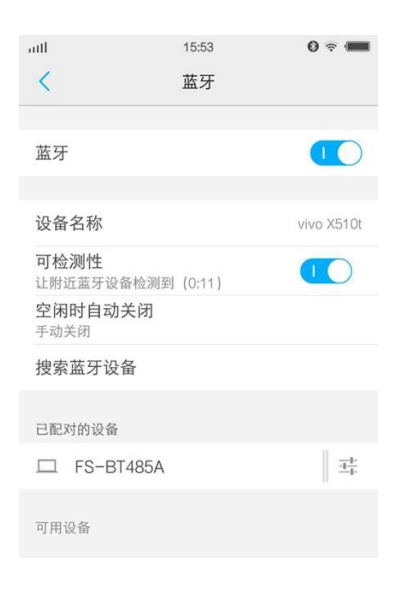

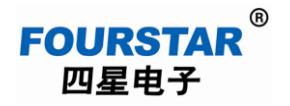

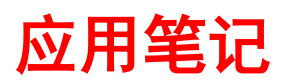

## 图 3-3 配对成功

4、下载安装蓝牙串口测试软件:

安卓手机上的应用商店有许多蓝牙串口测试软件,可输入关键词如"蓝牙串口"、"蓝牙串口助 手"、"蓝牙串口调试"、"蓝牙串口通信"等关键词去下载安装一个你喜欢软件。

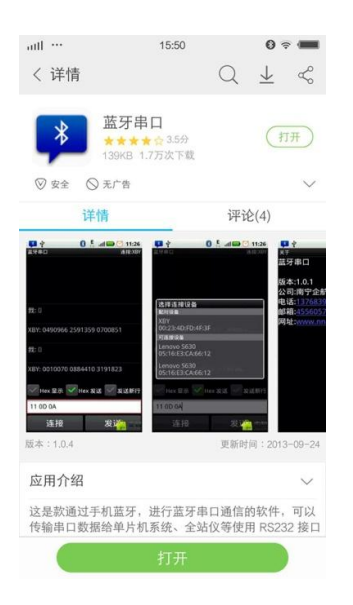

图 4-1 下载安装蓝牙串口测试软件

5、手机与 FS-BT485A 双向数据通讯测试:

打开蓝牙串口测试软件,点击"连接"按钮,选中 FS-BT485A 设备建立连接,连接成功后 FS-BT485A 上面的蓝色指示灯 Link 停止闪烁变为长亮状态。

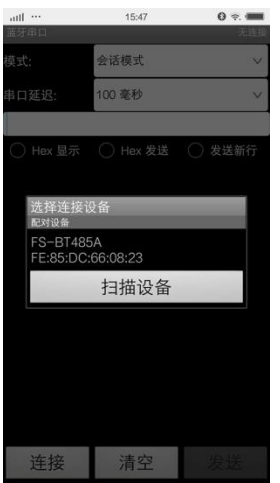

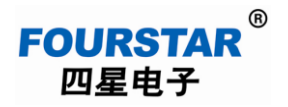

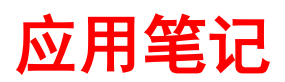

### 图 5-1 建立蓝牙连接

在文本输入框中输入任意字符如图 5-2 中的"Hello, I am FOURSTAR.",点击"发送"按钮, 你 会看到从 FS-BT485A 返回同样的字符。

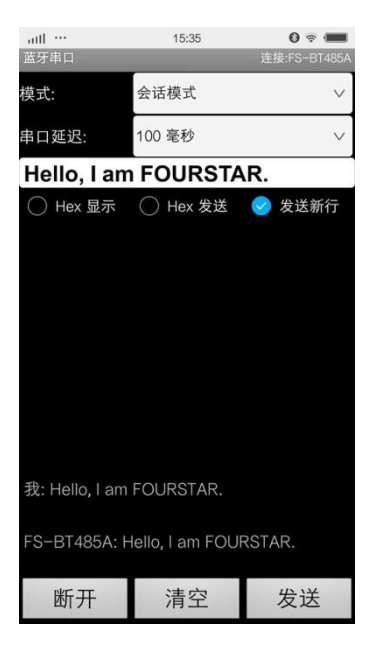

图 5-2 发送和接收数据

本文作为一个测试实例,用户可据此根据自己设备的要求自行开发相应的应用程序。

关于通讯距离, 四星电子蓝牙串口适配器 FS-BT485A 的通讯距离为 100 米以上(我们实测可达 300 米),但手机的蓝牙通讯距离很短,通常不超过10 米。

# 德阳四星电子技术有限公司

- 地 址:四川省德阳市庐山南路二段 88 号 H 栋二楼
- 电话: +86-838-2515543 2515549
- 传 真:+86-838-2515546
- 网 站: [http://www.fourstar-dy.com](http://www.fourstar-dy.com/)